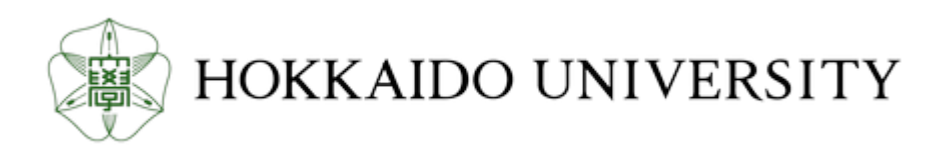

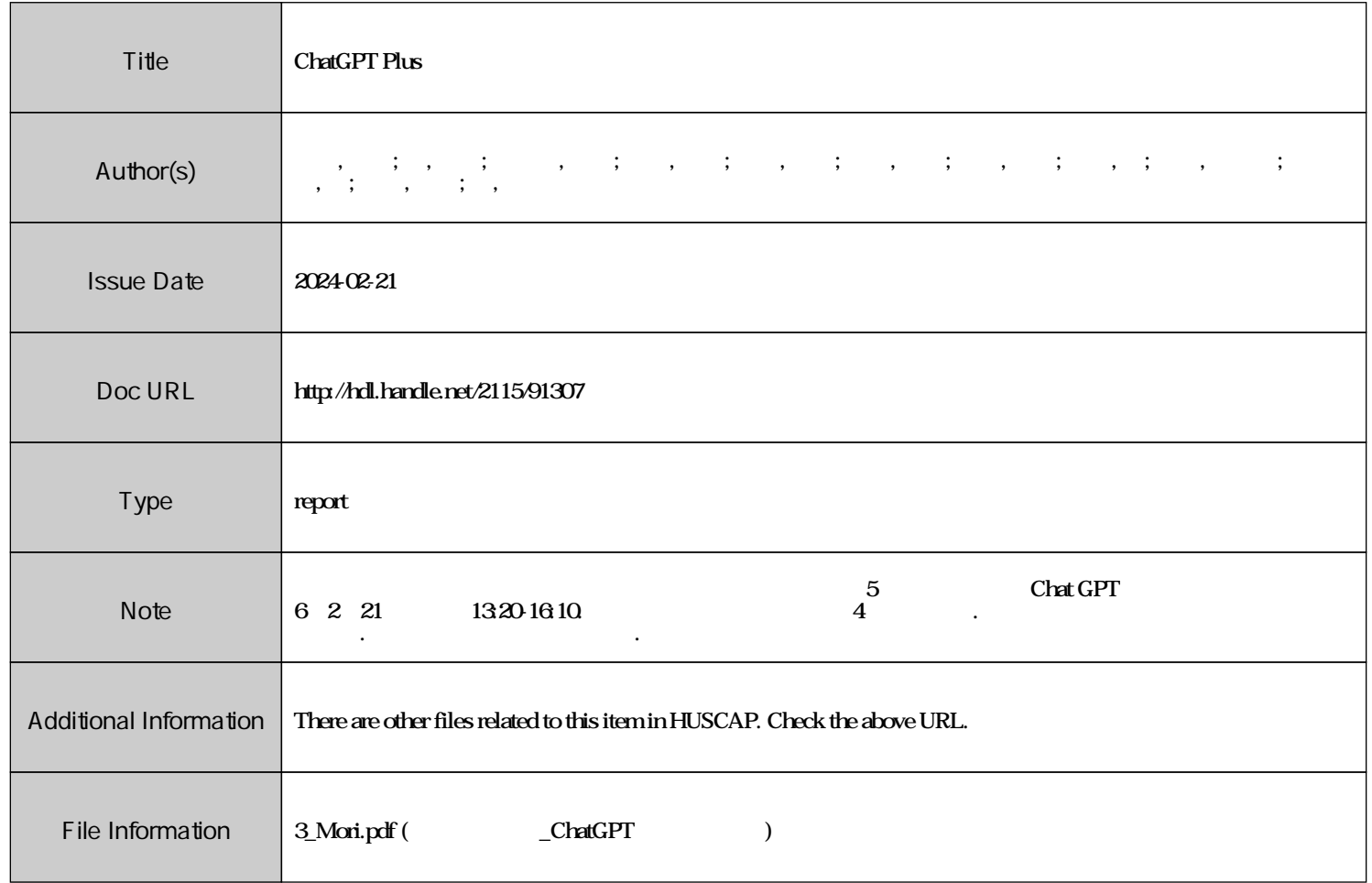

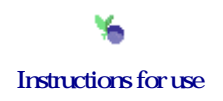

## ChatGPT Plus 体験レポート

2024/1/30 北海道大学・森菜摘

役立つと思われる事例

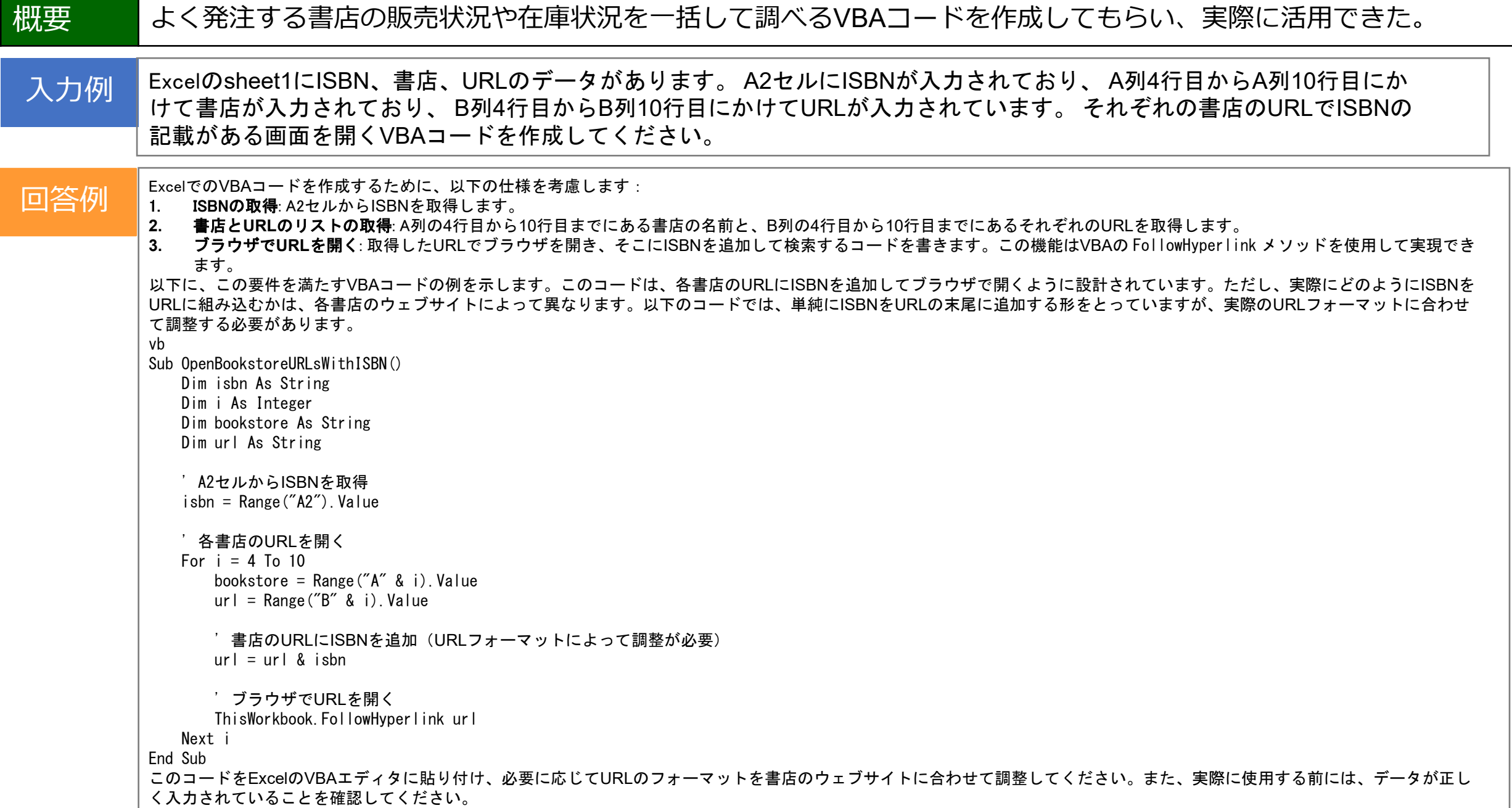

## 注意が必要と思われる事例

概要 ISBNを直接入力して在庫状況を尋ねても、回答は得られない。また、使用したPCの設定の問題かもし れないが、案内された書店ウェブストアURLをクリックしても画面が表示されなかった。

入力例 978~(ISBN)の、〇〇書店の在庫状況を調べてください。

回答例 〇〇書店の在庫状況については、公式ウェブサイト「▲▲」を利用すると確認できます。こちらでは、店舗 ごとの在庫状況をオンラインで検索でき、必要な本があるかどうかを確認することが可能です。また、〇〇 書店は店頭在庫配送サービスも開始しており、インターネットを通じて店頭在庫の配送申し込みを受け付け ています。このサービスにより、店舗に行くことなく自宅などで目的の本を受け取ることができます。ウェ ブサイトのリンクはこちらです:[〇〇書店ウェブストア](http:~) お探しの本のISBNコード(978~)を使用 して、在庫の有無を確認できます。・・・

ポイント

Chat GPT 3.5の回答は以下の通りで、リンク先なども特には教えてくれませんでした。 「申し訳ありませんが、私はインターネットを検索したり、リアルタイムの情報を提供する能力は持っていませ ん。〇〇書店の在庫情報を直接調べることもできません。在庫情報を調べるには、〇〇書店の公式ウェブサイト を訪問したり、お近くの〇〇書店店舗にお問い合わせいただくか、オンラインでの書籍検索サービスを利用して 在庫状況を確認してください。それが最も正確な方法です。」